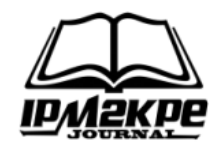

### **WIRELESS CONTROLLER MENGGUNAKAN CAPSMAN DI JARINGAN LABORATORIUM KOMPUTER PERGURUAN PANCA BUDI MEDAN**

### *WIRELESS CONTROLLER USING CAPSMAN IN COMPUTER LABORATORY NETWORK OF PANCA BUDI EDUCATION MEDAN*

**Akhyar Lubis<sup>1</sup> , Eko Hariyanto<sup>2</sup> , Muhammad Ishan Harahap<sup>3</sup>** 1,2,3 Universitas Pembangunan Panca Budi akhyarlbs@pancabudi.ac.id

#### *ABSTRACT*

*Wi-Fi technology is becoming a part of everyday life, whether at work, home, stadium, or even in the car, people rely on wireless technology to get information, entertainment to communicate, and much more. A device to connect to the network requires a device called an access point. The access point will transmit the SSID so users can connect to the network. Extending the Wi-Fi signal takes a lot of access points. The administrator will configure each access point, which will be a problem if the number of access points increases. With so many access points, it will be difficult for network administrators to manage each access point. Capsman is a network management system solution that can handle all access points under one control. The method used in this research is PPDIOO which consists of six steps. From the results of the tests, Capsman can manage access points in the Panca Budi Medan Higher Education laboratory so that admins can easily configure, monitor, and maintain all access points on a centralized network optimally and efficiently.*

*Keyword: Capsman, wi-fi, MikroTik*

#### **ABSTRAK**

Teknologi wi-fi menjadi bagian dalam kehidupan sehari-hari baik itu di tempat kerja, rumah, stadion, atau bahkan di mobil, orang mengandalkan teknologi nirkabel untuk mendapatkan informasi, hiburan untuk berkomunikasi, dan banyak lagi. Untuk dapat menyebarluaskan jaringan wi-fi diperlukan perangkat yang disebut akses point. Perangkat ini akan menyebarkan SSID sehingga pengguna dapat mengetahui keberadaan jaringan wireless tersebut untuk dapat terhubung ke jaringan. Untuk memperluas jangkauan sinyal wi-fi maka diperlukan penambahan akses point. Setiap akses point akan diatur dan dikonfigurasi satu persatu, dan tentunya ini akan menjadi masalah ketika jumlah akses point sudah banyak. Masing masing akses point akan menghasilkan ssid yang tentunya akan mempengaruhi interferensi penggunaan pita frekuensi. Dengan adanya banyak akses point yang terpasang di area tersebut akan menyulitkan bagi administrator dalam mengkonfigurasi setiap akses point. Capsman menjadi solusi dalam sistem manajemen jaringan yang mampu mengatur seluruh akses point yang ada tersebut dalam satu kendali. Metode yang digunakan dalam penelitian ini adalah PPDIOO yang terdiri dari enam langkah. Dari hasil pengujian yang dilakukan, capsman dapat melakukan manajemen akses point di laboratorium Perguruan Panca Budi Medan sehingga admin dapat dengan mudah mengkonfigurasi, monitoring, dan perawatan semua akses point yang di jaringan secara terpusat secara optimal dan efesien

**Kata Kunci**: Capsman, wi-fi, MikroTik

#### **PENDAHULUAN**

Saat ini, internet adalah fasilitas publik, kooperatif, dan mandiri yang dapat diakses oleh ratusan juta orang di seluruh dunia. Pada lembaga pendidikan fasilitas internet sangatlah penting terutama bagi guru, staff pegawai maupun siswa yang menggunakan internet sebagai media pencarian referensi dan informasi untuk memperkuat wawasan. Seiring kebutuhan akses internet perkembangan jaringan komputer pada saat ini juga telah menjadi

kebutuhan masyarakat akan manfaat jaringan (Mananggel et al., 2021). Hal ini dapat dilihat dari pengguna jaringan komputer pada segala bidang baik pribadi, bisnis dan pendidikan, terutama jaringan wireless atau nirkabel.

Untuk dapat menyebarluaskan jaringan wireless diperlukan perangkat yang disebut akses point. Perangkat ini akan menyebarkan SSID sehingga pengguna dapat mengetahui keberadaan jaringan wireless tersebut. Kebutuhan akan akses point bergantung kepada sebara banyak jumlah coverage area yang akan dijangkau. Beberapa faktor dalam pemasangan akses point yaitu kekuatan daya pancar, desain ruangan, sebaran, dan hambatan sinyal (Riyanto, 2021). Jika dalam satu gedung ingin dipasang jaringan wireless maka akan diperlukan sejumlah akses poin untuk mengcover area tersebut. Seluruh akses point terhubung satu sama lain dan terkoneksi ke perangkat gateway. Perangkat gateway inilah nantinya yang akan menyalurkan jaringan internal ke jaringan luar yaitu internet melalui layanan provider yang disebut ISP. Jika memiliki banyak akses point itu artinya setiap akses point akan memiliki satu ssid dan berbanding dengan jumlah akses point yang ada. Begitu banyaknya ssid yang ada ini juga mempengarhui interferensi penggunaan pita frekuensi. Dengan adanya banyak akses point yang terpasang di area tersebut akan menyulitkan bagi administrator dalam mengkonfigurasi setiap akses point yang ada. Oleh karenanya, dibutuhkan suatu sistem manajemen yang mampu mengatur seluruh akses point yang ada tersebut dalam satu kendali.

Salah satu manjemen akses point adalah menggunakan CAPsMan. CAPsMan ini merupakan fitur yang ada didalam perangkat router mikrotik (Candra & Samsugi, 2021). Dengan adanya CAPsMan ini administrator akan mudah (Rifai & Sudibyo, 2018) dalam memanajamen perangkat akses point sehingga akan meningkatkan kinerja dan operasional perusahaan ataupun instansi. MikroTik sekarang menyediakan perangkat keras dan perangkat lunak untuk konektivitas Internet di sebagian besar negara di sekitar dunia. Perangkat ini juga sering digunakan didalam pengaturan jaringan (Candra & Samsugi, 2021). Mikrotik juga digunakan pengrajin akrilik dalam mendapatkan informasi melalui jaringan internet guna memasarkan produk berbasis online (Syahputra & WIjaya, 2022)

Akses point adalah peralatan yang digunakan pada Wireless LAN dalam mengirim dan menerima data (Taruk et al., 2021). AP bertugas mengatur dan menghubungkan koneksi beberapa peralatan Wi-Fi. AP dapat dianalogikan dengan hub, hanya saja digunakan pada wireless LAN. AP juga dapat menghubungkan Wireless LAN dengan Wired LAN (Sofana, 2008). Service Set Identifier (SSID) adalah sebuah nama jaringan agar mudah dilihat oleh pengguna yang terdiri maksimal 32 karakter pada sebuah akses point (Parlindungan Aritiongan et al., 2022). SSID digunakan sebagai pembeda dalam sebuah jaringan untuk dapat terhubung ke jaringan. Terapat dua jenis SSID yaitu yang bersifat hidden dan publik. Hidden SSID dengan menyembunyikan nama SSID sehingga tidak terlihat secara publik, namun keberadaanya hanya diketahui oleh admin. Metode ssid hide akan menggagalkan peretasan sehingga dari sistem keamanan (Prasetyo & Windranata, 2022). Setiap jaringan 802.11 harus memiliki SSID yang unik agar antar perangkat dapat saling berkomunikasi (Darma et al., 2022)

Beberapa penelitian terkait capsman diantaranya (T. A. A. S. E. K. Pratama et al., 2019) membangun sistem radius yang disinergikan dengan capsman menggunakan topologi extended service set melalui vpn menghasilkan jaringan yang stabil tanpa adanya gangguan terputus. Penelitian juga dilakukan terkait capsman dengan menggunakan filter pengguna yang akan mengakses internet menggunakan capsman dan mac mask access list sebagai filter (Subandri ; Mutaqin Subekti Zaenal, 2019). Hal ini dapat membantu pengguna dalam pengelolaan jaringan pada beberapa perangkat caps. Penerapan capsman juga dilakukan oleh (R. Pratama et al., 2020) dalam pengelolaan jaringan hostpot menggunakan load balancing group untuk menyeimbangkan client yang terkoneksi ke AP agar beban dapat dibagi rata. Capsman sebagai manajemen jaringan hostpot dapat berjalan dengan lancar pada jaringan tiap

lantai sehingga menjadi lebih mudah. Dengan terhubung ke jaringan, maka pengguna dapat memonitoring akses poin yang ada.

Dengan adanya permasalahan ini, penulis terdorong melakukan penelitian pada jaringan wireless dalam manajemen akses point di laboratorium Perguruan Panca Budi Medan sehingga admin dapat dengan mudah mengkonfigurasi, monitoring, dan perawatan semua akses point yang di jaringan secara terpusat secara optimal dan efesien. Penulis melakukan implementasi jaringan wireless dalam memanajemen akses point pada pada router Mikrotik menggunakan wireless controller menggunakan fitur CAPsMAN dalam manajemen perangkat akses point secara terpusat pada jaringan komputer yang ada di perguruan panca budi sehingga memudahkan adminstrator dalam pengelolaan jaringan.

## **METODE**

Dalam penelitian ini, metode yang digunakan dalam mendesain jaringan menggunakan metode PPDIOO (CISCO, 2021). Meteode ini terdiri dari enam fase yang saling berkaitan erat yang terdiri dari tahapan Prepare, Plan, Design, Implement, Operate, dan Optimize.

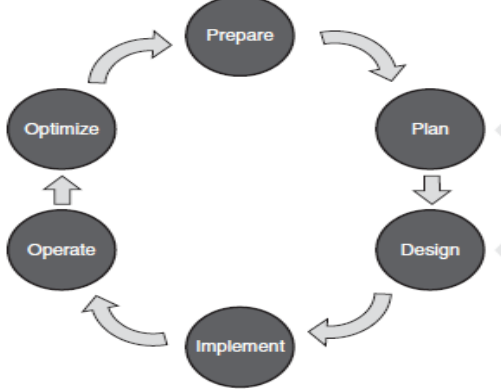

**Gambar 1. Metodologi PPDIOO**

### **Fase Plan**

Tahap ini diawali dengan mencari kebutuhan dari sistem yang akan dibangun nantinya (Wicaksana et al., 2022). Pada tahap perencanaan dilakukan dengan mengumpulkan informasi dalam perancangan arsitektur jaringan yang

digunakan dalam perancangan jaringan nirkabel (wireless) dengan memanfaatkan perangkat router mikrotik. Perangkat router sebagai caps manager sebagai controller yang nantinya akan mengatur caps 1, caps2 dan caps 3 yag terhubung ke controller. Penggunaan komputer sebagai monitoring dan juga konfigurasi setiap perangkat wireless yang terhubung ke dalam jaringan. Pada perangkat caps manager akan terhubung ke jaringan internet dan ini sifatnya optional sehingga jaringan yang ada dialam internal dapat terhubung ke jaringan luar.

# **Fase Design**

Fase ini dilakukan perancangan desain arsitektur jaringan. Caps Man akan terhubung ke jaringan internet dan sifatnya adalah opsional. Perangkat ini menjadi gateway untuk jaringan dalam ke jaringan luar sehingga jaringan dalam dapat terhubung ke internet. Selanjutnya jaringan internal LAN terhubung ke perangkat switch untuk menghubungkan seluruh access point berupa perangkat mikrotik. Penggunaan ip kelas C dengan prefix /24 sehingga memunginkan seluruh jaringan dapat terhubung dalam satu network yang sama.

### **Fase Implement**

Pada tahap implementasi ini dilakukan konfigurasi pada perangkat capsman pada perangkat mikrotik yang telah dipersiapkan. Hal ini termasuk juga infrastrukur pengkabelan untuk interkoneksi perangkat mikrotik dan juga SSID dalam jaringan wireless dalam menerapkan capsman.

# **Fase Operate**

Pada tahap operasi ini dilakukan pengecekan apakah implementasi capsman telah sesuai dengan apa yang dibutuhkan. Apakah capsman sebagai controller dapat mengatur setiap client dan telah bekerja sesuai konfigurasi yang telah didefensikan termasuk pengujian dalam jaringan.

## **Fase Optimize**

Pada tahap optimasi dilakukan pengecekan kembali pada setiap perangkat yang telah dikonfigurasi. Pada tahap ini dilakukan pencarian kekurangan yang ada dan memastikan perangkat dapat beroperasi atau berjalan. Jika ditemukan adanya kekurangan maka melihat kembali pada tahap awal yaitu di tahap perencanaan dan memastikan dapat berjalan dengan baik. Hal ini dilakukan untuk menganalisis kinerja sehingga berjalan optimal.

## **HASIL DAN PEMBAHASAN Implementasi Jaringan**

Dari hasil design jaringan dilakukan implementasi menyesuaikan topologi yang telah didesain sebelumnya dengan pengalaman IP address pada kelas C.

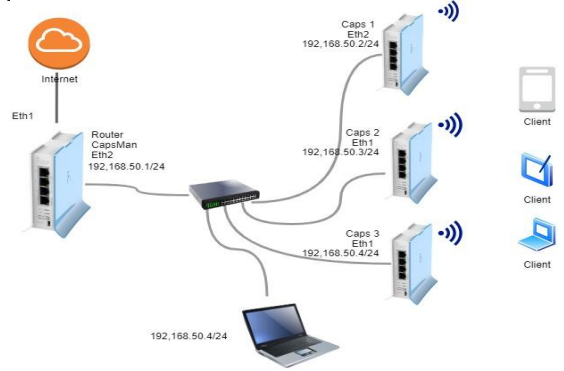

**Gambar 1. Topologi Jaringan** 

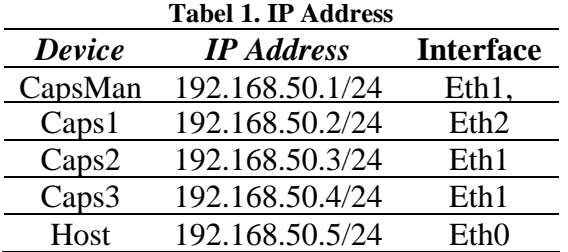

Dalam implementasi jaringan ini menggunakan perangkat router mikrotik jenis RB 941-2nd yang dilengkapi dengan CPU 650MHz, RAM 32MB, nirkabel onboard dual chain 2.4GHz (802.11b/g/n), 4 port Fast Ethernet dan lisensi RouterOS L4, power supply dengan port USB dan antena internal dual-chain 2 x 1.5dbi. Pada port perangkat switching menuju ether 1 perangkat CAPsMAN dengan pengelamatan IP 192.168.50.1/24 yang nantinya dengan melalui perangkat ini

dilakukan konfigurasi untuk banyak access point. Konfigurasi melalui perangkat router RB-941 jika sudah terhubung pada setiap perangkat CAP. Pada perangkat CAP ini selanjutnya menyediakan SSID yang telah dikonfigurasi di perangkat CAPsMAN sehingga user atau client dapat terhubung ke jaringan internet.

## **CapsMan**

Pengaturan SSID melalui sistem terkontrol terpusat, digunakan satu buah perangkat yang dijadikan sebagai CapsMan (Controller Access Point System Manager) yang berfungsi untuk mengatur CAP. Melalui perangkat CapsMan ini dapat mengatur CAP terkait konfigurasi dan authentifikasi. Segmen pengalamatan IP address menggunakan 192.168.50.x/24 sehingga satu network pada jaringan LAN. Dengan mengaktifkan capsmanager akan menjadi kontroller ssid.

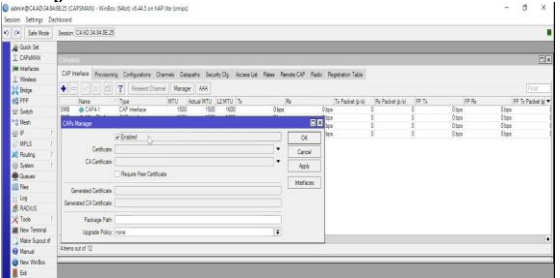

#### **Gambar 2. Pengatifan caps manager**

Router CapsMan terhubung ke jaringan internet pada ether1 melalui dhcp server. Router CapsMan dilakukan pensettingan sebagai dhcp client sehingga mendapatkan ip address dari server.

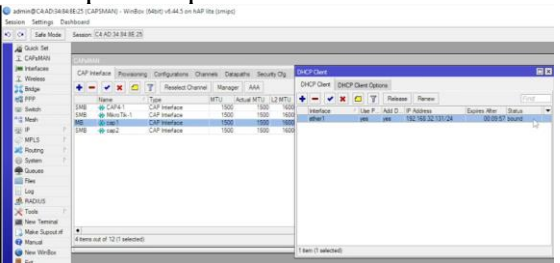

**Gambar 3. DHCP Client pada router CapsMan**

# **Caps**

Controlled Access Point atau CAP merupakan device wireless akses point yang akan dikonfigurasi secara terpusat. Ada 3 caps yang nantinya akan terkontrol terpusat oleh capsman. Untuk pengalamatan IP address disesuaikan dengan capsman pada network 192.168.50.x/24 pada tiap tiap cap.

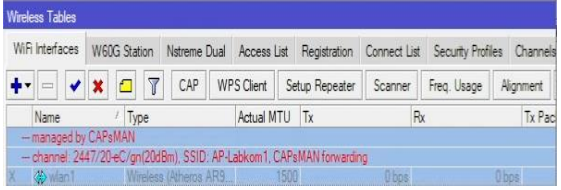

#### **Gambar 4. Informasi Caps**

Pengaturan lainnya agar dapat terhubung ke jaringan internet, maka perlu dilakukan pengaturan firewall dengan menambahkan rule nat (network address translation) sehingga client dapat terhubung ke jaringan internet. Status Caps1 pada capsman menjadi RMD dimana R disini adalah running dengan ssid AP-labkom1.

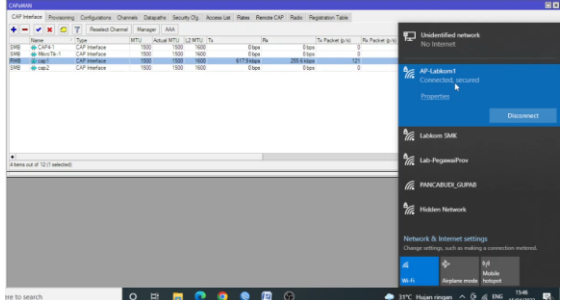

**Gambar 5. Status Cap1 dengan status running**

### **Hasil Pengujian**

Beberapa pengujian untuk memastikan jaringan dapat beroperasi dan juga teroptimasi. Pengujian pertama yang dilakukan adalah memastikan koneksi internet dapat terhubung dari jaringan capsman menggunakan ping yang ditunjukkan pada gambar 4.4. Proses ping ke server yahoo.com telah berhasil dilakukan dengan time antara 250ms sampai dengan 252 ms.

n@C4:AD:34:84:8F:25 (CAPSMAN) - WinRoy (64bit) v6:44.5 on hAP lit Settings D Safe Mode  $111$   $1000$   $1000$ c RouterOS 6.44.5 (c) 1999-2019 Gives the list of available commands<br>Gives help on the command and list of argu

**Gambar 6. Pengujian dengan ping** capsman berhasil mendaftarkan ke tiga caps pada dimana dengan metode manual, template dan provisioning

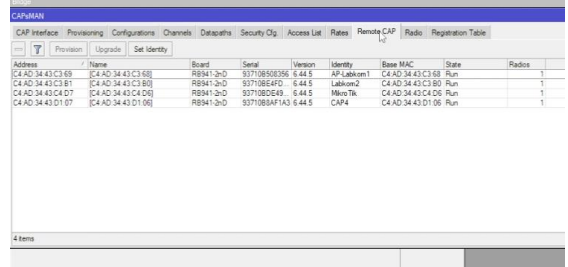

### **Gambar 7. Remote Cap**

Dari pengujian yang telah dilakukan bahwa fasilitas capsman sangat effektif jika menggunakan banyak access point. Melalui capsman memudahkan administrator jaringan dalam konfigurasi sehingga tidak memakan banyak waktu. Setiap caps dapat terhubung ke capsman sehingga memudahkan dalam konfigurasi dengan sistem terpusat.

### **SIMPULAN**

Berdasarkan hasil dan pembahasan mengimplementasikan Wireless Controller menggunakan CAPsMAN terbukti dapat diterapkan untuk setiap access point melalui mode manual, template dan provisioning. Mengkonfigurasi perangkat wireless akses point secara terpusat melalui fitur CAPsMAN sangat effektif dan efisien untuk dapat diterapkan dengan jumlah yang banyak sehingga tidak memakan waktu dalam konfigurasi. Pengoptimalkan kinerja access point menggunakan CAPsMAN dengan SSID yang tersebar dapat membantu pada sinyal yang lemah sehingga mempermudah admin dalam menambahkan konfigurasi yang dibutuhkan

# **DAFTAR PUSTAKA**

- Candra, A. M., & Samsugi, S. (2021). Perancangan Dan Implementasi Controller Access Point System<br>Manager (Capsman) Mikrotik Manager (Capsman) Menggunakan Aplikasi Winbox. *2*(2), 26–32.
- CISCO. (2021). PPDIOO Lifecycle Approach to Network Design and Implementation > Analyzing the Cisco Enterprise Campus Architecture *| Cisco Press*. https://www.ciscopress.com/articles/ article.asp?p=1608131&seqNum=3
- Darma, U. B., Fadlilah, A., Sidi, M., Komputer, T., Vokasi, F., Darma, U. B., Informatika, T., Komputer, F. I., & Darma, U. B. (2022). Analisa Kinerja Teknologi Access Point Multi Ssid.
- Mananggel, A. V., Mewengkang, A., & Djamen, A. C. (2021). Perancangan Jaringan Komputer Di Smk Menggunakan Cisco Packet Tracer. *Edutik : Jurnal Pendidikan Teknologi Informasi Dan Komunikasi*, *1*(2), 119–131. https://doi.org/10.53682/edutik.v1i2.
	- 1124
- Parlindungan Aritiongan, R., Sumarlin, Nasution, R., & Indah Prasati, I. (2022). *Konfigurasi Jaringan Mikrotik dengan Metode Wireless Distribution*. *4*(3), 13–19.
- Prasetyo, S. E., & Windranata, T. (2022). Perbandingan Sistem Autentikasi Wpa2 Eap-Psk Pada Jaringan Wireless Dengan Metode Penetration Testing Menggunakan Fluxion Tools. *Rabit : Jurnal Teknologi Dan Sistem Informasi Univrab*, *7*(1), 43–51. https://doi.org/10.36341/rabit.v7i1.2 206
- Pratama, R., Raharjo, S., & Iswahyudi, C. (2020). Implementasi CAPsMAN Dan Load Balancing Group Untuk Mengelola Jaringan Hotspot (Study Kasus Rumah Kos 106d Karanggayam). *Jurnal Jarkom*, *8*(2),

100–107.

Pratama, T. A. A. S. E. K., Leksono, I. N., & Anwar, R. S. (2019). Implementasi Hotspot Login Menggunakan Capsman Mikrotik Pada Wilayah Yang Berbeda. *Journal of Chemical Information and Modeling*, *53*(9), 1689–1699.

http://www.akrabjuara.com/index.ph p/akrabjuara/article/view/460/383

- Rifai, B., & Sudibyo, A. (2018). Manajemen Wireless Access Point Pada Hotspot Server. *Jurnal PILAR Nusa Mandiri*, *14*(1), 111–116.
- Riyanto, S. (2021). *Penempatan Access Point Pada Jaringan Wi-Fi di Sekolah Tinggi Teknologi Indonesia Tanjungpinang*. *X*(02), 27–31.
- Sofana, I. (2008). *Membangun Jaringan Komputer*. Informatika.
- Subandri ; Mutaqin Subekti Zaenal. (2019). Rancang Bangun Wireless Access Point dengan Capsman dan Mac Mask Access list. *Jurnal Informatika: Jurnal Pengembangan IT (JPIT)*, *04*, *No.2*(2), 195–200. https://doi.org/10.30591/jpit.v4i2- 2.1878
- Syahputra, H. S., & WIjaya, R. (2022). Pembangunan Jaringan Hotspot Berbasis Mikrotik pada Kampung Tematik di Kecamatan Padang Utara. *Majalah Ilmiah UPI YPTK*, *29*(1), 60–66. https://doi.org/10.35134/jmi.v29i1.1 08
- Taruk, M., Budiman, E., & Safril, M. (2021). Kinerja Perangkat Access Point Menggunakan Metode Coverage Visualization. *Jurnal Rekayasa Teknologi Informasi (JURTI)*, *5*(1), 94. https://doi.org/10.30872/jurti.v5i1.70 69
- Wicaksana, S. H., Industri, F. R., Telkom, U., Industri, F. R., Telkom, U., Fathinuddin, M., Industri, F. R., & Telkom, U. (2022). Perancangan Infrastruktur Teknologi Informasi Adaptif Dengan Metode Ppdioo

Untuk Mendukung Implementasi  $M$ anajemen Puskesmas Studi Kasus : Puskesmas Jatilawang. *E-Proceeding of Engineering*, *9*(2), 686–692.